# Dell Precision Tower 3620

## Quick Start Guide

Guía de inicio rápido Hướng dẫn khởi động nhanh

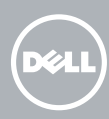

## 5 Finish operating system setup

Tuntaskan penataan sistem operasi Finalice la configuración del sistema operativo Kết thúc thiết lập hệ điều hành إنهاء إعداد نظام التشغيل

> Enable security and updates Aktifkan keamanan dan pembaruan Active la seguridad y las actualizaciones Bật tính năng bảo mật và cập nhật

Connect to your network Sambungkan ke jaringan Anda

Conéctese a una red Kết nối vào mạng của bạn

التوصيل بالشبكة

تمكين الأمان والتحديثات

### 4 Connect the power cable and press the power button

- CATATAN: Jika Anda menghubungkan ke jaringan nirkabel aman, masukkan kata sandi untuk akses jaringan nirkabel tersebut saat diminta.
- NOTA: Si se conecta a una red inalámbrica segura, introduzca la contraseña de acceso a la red inalámbrica cuando se le solicite.
- **GHI CHÚ:** Nếu bạn đang kết nối với một mạng không dây bảo mật, hãy nhập mật khẩu để truy cập mạng không dây khi được nhắc.
- **مالحظة:** إذا كنت تقوم بالتوصيل بشبكة السلكية مؤمنة، فأدخل كلمة المرور الخاصة بالوصول إلى الشبكة الالسلكية عندما يطلب منك ذلك.

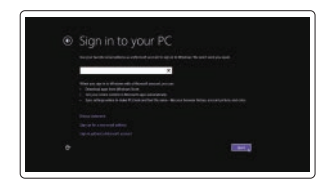

#### Sign in to your Microsoft account or create a local account

- $\mathbb Z$  NOTE: If you ordered your computer with a discrete graphics card, connect the display to the discrete graphics card.
- $\mathscr{C}$  CATATAN: Jika Anda memesan komputer dengan kartu grafis diskret, sambungkan display ke kartu grafis diskret.
- **ANOTA:** Si encargó su equipo con una tarjeta de gráficos discretos, conecte la pantalla al conector en la tarjeta de gráficos discretos.
- **GHI CHÚ:** Nếu bạn đã đặt hàng máy tính của mình với card đồ họa chuyên dụng, hãy kết nối màn hình với card đồ họa chuyên dụng đó.

Masuk ke akun Microsoft Anda atau buat akun lokal Inicie sesión en su cuenta de Microsoft o cree una cuenta local Đăng nhập vào tài khoản Microsoft của bạn và tạo tài khoản trên máy tính

قم بتسجيل الدخول إلى حساب Microsoft أو قم بإنشاء حساب محلي

#### Windows 8.1

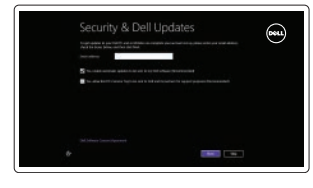

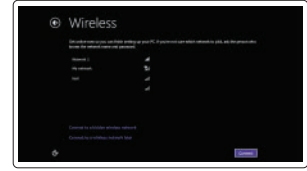

#### $\mathscr{D}$  NOTE: If you are connecting to a secured wireless network, enter the password for the wireless network access when prompted.

Sambungkan keyboard dan mouse Conecte el teclado y el mouse Kết nối bàn phím và chuột قم بتوصيل لوحة المفاتيح والماوس

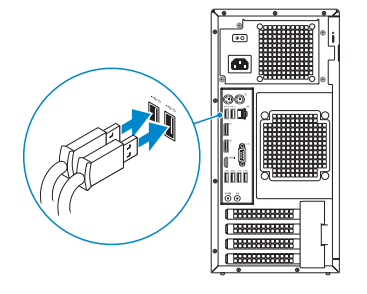

### 2 Connect the network cable - optional

Sambungkan kabel jaringan—opsional Conecte el cable de red (opcional) Kết nối dây cáp mạng — tùy chọn قم بتوصيل كبل الشبكة — اختياري

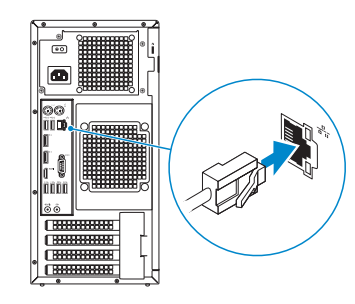

### Connect the keyboard and mouse 1

Sambungkan kabel daya dan tekan tombol daya Conecte el cable de alimentación y presione el botón de encendido Đấu nối với cáp nguồn và nhấn nút nguồn صل كبل التيار واضغط على زر التشغيل

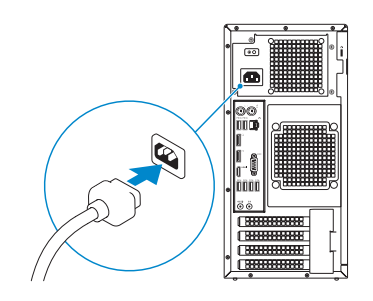

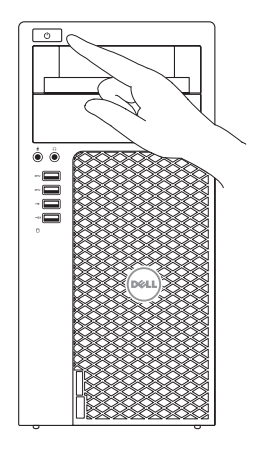

## Connect the display 3 4

Sambungkan display Conecte la pantalla Kết nối màn hình hiển thị قم بتوصيل الشاشة

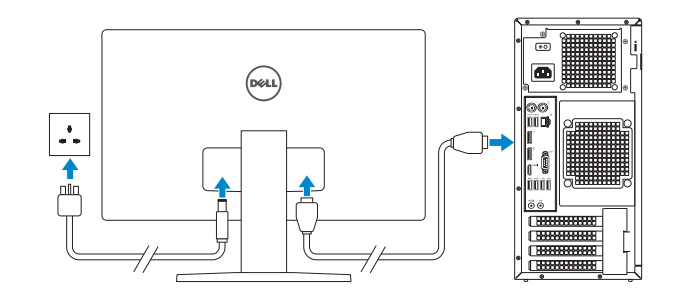

**مالحظة:** في حالة قيامك بشراء بطاقة رسومات منفصلة أثناء شراء الكمبيوتر، قم بتوصيل الشاشة ببطاقة الرسومات المنفصلة.

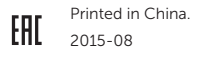

#### Product support and manuals

Manual dan dukungan produk Soporte del producto y manuales Hỗ trợ sản phẩm và sách hướng dẫn دعم المنتج والدالئل

Dell.com/support Dell.com/support/manuals Dell.com/support/windows Dell.com/support/linux

Contact Dell Hubungi Dell | Póngase en contacto con Dell Liên hệ Dell | Dell بـ االتصال

Dell.com/contactdell

### Regulatory and safety

Regulasi dan keselamatan | Normativa y seguridad Quy định và an toàn | التنظيمية والممارسات األمان ممارسات

Dell.com/regulatory\_compliance

Regulatory model

Model regulatori | Modelo normativo Model quy định | التنظيمي الموديل

D13M

04266NA00

Regulatory type

Jenis regulatori | Tipo normativo Loại quy định | التنظيمي النوع

D13M002

Computer model

Model komputer | Modelo de equipo Model máy tính | الكمبيوتر موديل

Dell Precision Tower 3620

© 2015 Dell Inc. © 2015 Microsoft Corporation. © 2015 Canonical Ltd.

### Features

Fitur | Funciones | Tính năng | الميزات 1. Power button

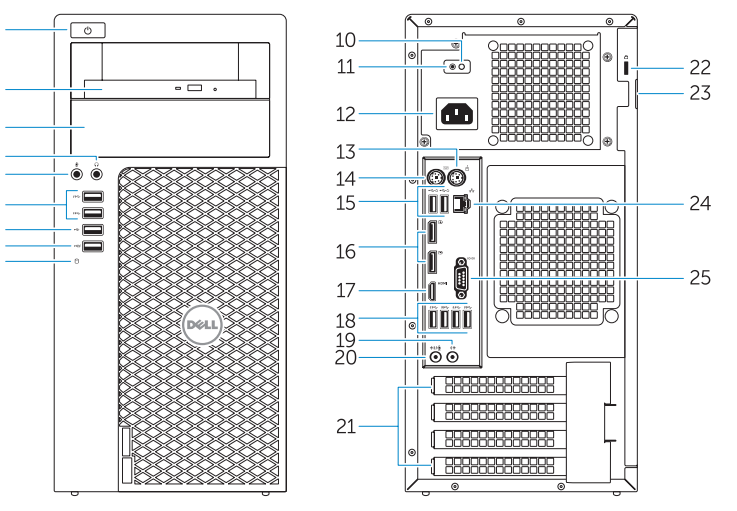

- 
- 2. Optical drive
- 3. Optical drive (optional)
- 4. Headphone connector
- 5. Microphone connector
- 6. USB 3.0 connectors
- 7 USB 2.0 connector
- 8. USB 2.0 connector with PowerShare
- 9. Hard-drive activity light
- 10. Power-supply diagnostic light
- 11. Power-supply diagnostic button
- 12. Power-cable connector
- 13. PS/2 mouse connector
- 14. PS/2 keyboard connector
- 1. Tombol daya
- 2. Drive optik
- 3. Drive optik (opsional)
- 4. Konektor headphone
- 5. Konektor mikrofon
- 6. Konektor USB 3.0
- 7. Konektor USB 2.0
- 8. Konektor USB 2.0 dengan PowerShare
- 9. Lampu aktivitas hard disk
- 10. Lampu diagnostik catu daya
- 11. Tombol diagnostik catu daya
- 12. Konektor kabel-daya
- 13. konektor mouse PS/2
- 14. konektor keyboard PS/2
- 15. USB 2.0 connectors (supports ACPI S5 wake up) 16. DisplayPort connectors 17. HDMI connector 18. USB 3.0 connectors 19. Line-out connector 20. Line-in/microphone connector 21. Expansion-card slots 22. Security-cable slot 23. Padlock ring 24. Network connector
	- 3. Unidad óptica (opcional) 4. Conector para auriculares 5. Conector para micrófono 6. Conectores USB 3.0 7. Conector USB 2.0 8. Conector USB 2.0 con PowerShare 9. Indicador luminoso de actividad de la unidad del disco duro
- 25. Serial port connector
- - 15. Konektor USB 2.0 (mendukung fungsi membangunkan ACPI S5) 16. Konektor DisplayPort 17. Konektor HDMI 18. Konektor USB 3.0 19. Konektor jalur output 20. Konektor kabel input/mikrofon 21. Slot kartu ekspansi 22. Slot kabel pengaman 23. Ring pengunci 24. Konektor jaringan
		- 25. Konektor port serial
- 
- 
- 

1. Botón de encendido 2. Unidad óptica

10. Indicador luminoso de diagnóstico del suministro de alimentación 11. Botón de diagnóstico del suministro de alimentación

1. Nút nguồn 2. Ô đĩa quang 3. Ở đĩa quang (tùy chọn) 4. Đầu nối tai nghe 5. Đầu nối micrô 6. Đầu nối USB 3.0 7. Đầu nối USB 2.0

and Recovery Cadangkan, kembalikan ke kondisi normal, perbaiki, atau pulihkan komputer Anda

> 8. Đầu nối USB 2.0 v ới tính năng PowerShare

> > 9. Đèn hoạt đ ộng ổ đĩa cứng

- 10. Đèn chẩn đoán b ộ cấp nguồn 11. Nút chẩn đoán b ộ cấp nguồn
- 12. Đầu nối cáp nguồn
- 13. Đầu nối chu ột PS/2
- 14. Đầu nối bàn phím PS/2
- 12. Conector del cable de alimentación 25. Conector del puerto serie 13. Conector para mouse PS/2 14. Conector para teclado PS/2 15. Conectores USB 2.0 (compatible con activación ACPI S5) 16. Conectores DisplayPort 17. Conector HDMI 18. Conectores USB 3.0 19. Conector de línea de salida 20. Conector para micrófono/ línea de entrada 21. Ranuras para tarietas de expansión 22. Ranura del cable de seguridad 23. Anillo del candado 24. Conector de red زر التشغيل . 1 2. محرك الأقراص الضوئية 3. محرك أقراص ضوئية (اختياري) موصل سماعة الرأس . 4 موصل الميكروفون . 5 موصال 3.0 USB . 6 موصل 2.0 USB . 7 8. موصل USB 2.0 المزود بـ PowerShare 22. فتحة كبل الأمان 9. مصباح نشاط محرك الأقر اص الثابتة 1010مصباح تشخيص إمداد الطاقة 1111زر تشخيص إمداد الطاقة 12. موصل كبل الطاقة 1313موصل ماوس /2PS 1414موصل لوحة مفاتيح /2PS تدعم تنشيط 5S ACPI) 1515موصالت 2.0 USB( 1616موصالت DisplayPort 1717موصل HDMI  $USB$ 3.0 موصلا  $18$ 19. موصل الخرج 2020موصل الدخل/الميكروفون 2121فتحات بطاقة توسيع 23. حلقة القفل 24. موصل الشبكة 2525موصل منفذ تسلسلي
	- **NOTE:** An upgrade from Windows 7 32-bit to Windows 10 will require a manual installation of the system drivers. For latest drivers, visit dell.com/support.
	- CATATAN: Peningkatan versi dari Windows 7 32-bit menjadi Windows 10 akan memerlukan instalasi manual dari driver sistem. Untuk driver terbaru, kunjungi dell.com/support.
	- NOTA: La actualización de Windows 7 de 32 bits a Windows 10 requerirá la instalación manual de los controladores del sistema. Para obtener la versión más reciente de los controladores, consulte dell.com/support.
	- **GHI CHÚ:** Nâng cấp từ Windows 7 32-bit lên Windows 10 sẽ cần cài đặt thủ công các trình điều khiển hệ thống. Để biết các trình điều khiển m ới nhất, hãy truy cập dell.com/support.
	- ا**لأكاظة:** تثطلب الترقية من إصدار Windows 7 32 وWindows بث إلى Windows 10 تثبيت يدوي لبر امج تشغيل النظام. لأحدث بر امج<br>التشغيل، تفضل بزيارة dell.com/support.

15. Đầu nối USB 2.0

(hỗ trợ đánh thức ACPI S5)

16. Đầu nối DisplayPort 17. Đầu nối HDMI 18. Đầu nối USB 3.0 19. Đầu nối ngõ ra 20. Đầu nối ngõ vào/micrô 21. Khe cắm card m ở r ộng

22. Khe cáp bảo vệ 23. Vòng gắn khóa

- 24. Đầu nối mạng
- 25. Đầu nối cổng nối tiếp

### Set up password for Windows

Atur kata sandi untuk Windows Establezca una contraseña para Windows Thiết lập mật khẩu cho Windows إعداد كلمة المرور لنظام Windows

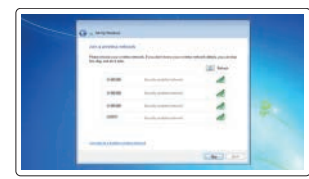

#### Connect to your network Sambungkan ke jaringan Anda

Conéctese a una red Kết nối vào mạng của bạn التوصيل بالشبكة

#### $\mathbb Z$  NOTE: If you are connecting to a secured wireless network, enter the password for the wireless network access when prompted.

- CATATAN: Jika Anda menghubungkan ke jaringan nirkabel aman, masukkan kata sandi untuk akses jaringan nirkabel tersebut saat diminta.
- $Z$  NOTA: Si se conecta a una red inalámbrica segura, introduzca la contraseña de acceso a la red inalámbrica cuando se le solicite.
- **GHI CHU:** Nêu bạn đang kêt nôi với một mạng không dây bảo mật, hãy nhập mật khâu đê truy cập mạng không dây khi được nhắc.

**مالحظة:** إذا كنت تقوم بالتوصيل بشبكة السلكية مؤمنة، فأدخل كلمة المرور الخاصة بالوصول إلى الشبكة الالسلكية عندما يطلب

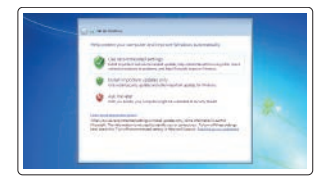

منك ذلك.

#### Protect your computer

Lindungi komputer Anda Proteja el equipo Bảo vệ máy tính của bạn

حماية الكمبيوتر

#### Windows 7

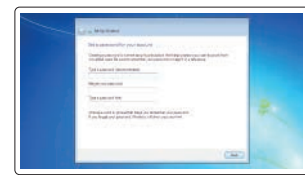

#### Ubuntu

#### Follow the instructions on the screen to finish setup.

Ikuti petunjuk pada layar untuk menyelesaikan pengaturan. Siga las instrucciones en pantalla para finalizar la configuración. Làm theo các hướng dẫn trên màn hình để hoàn tất việc thiết lập. اتبع اإلرشادات التي تظهر على الشاشة إلنهاء عملية اإلعداد.

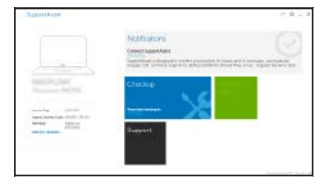

## Locate Dell apps in Windows 8.1

Mencari Lokasi aplikasi Dell di Windows 8.1 Localice las aplicaciones Dell en Windows 8.1 Xác định vị trí các ứng dụng Dell trong Windows 8.1 حدد مكان تطبيقات Dell في 8.1 Windows

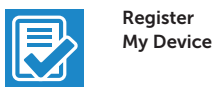

#### Register your computer

Daftarkan komputer Anda | Registre el equipo Đăng ký máy tính của bạn تسجيل الكمبيوتر |

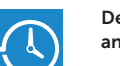

#### Dell Backup Backup, recover, repair, or restore your computer

Realice copias de seguridad, recupere, repare y restaure su equipo

Sao lưu, phục hồi, sửa chữa, hoặc khôi phục lại máy tính của bạn

النسخ االحتياطي أو االسترداد أو اإلصالح أو االستعادة للكمبيوتر الخاص بك

#### Dell Data Protection | Protected Workspace

#### Protect your computer and data from advanced malware attacks

Lindungi komputer dan data Anda dari serangan malware canggih Proteja el equipo y los datos de ataques avanzados de malware Bảo vệ máy tính và dữ liệu của bạn khỏi các cu ộc tấn công do phần mềm đ ộc hại nâng cao

حماية الكمبيوتر والبيانات من هجمات البرامج الضارة المتقدمة

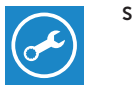

 $\bigoplus$ 

#### SupportAssist Check and update your computer

Periksa dan perbarui komputer Anda Busque actualizaciones para su equipo Kiểm tra và cập nhật máy tính của bạn التحقق من الكمبيوتر الخاص بك وتحديثه